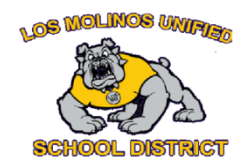

## **Accessibility Tools & Supports for Students**

This document has the following self-guided professional learning parts for teachers. Please work your way through each aspect of the learning, by right clicking on the links in each section below.

- 1. Chromebook Settings
- 2. [G Suite Accessibility Features](#page-0-0)
- 3. [Accessibility Extensions](#page-1-0)
- 4. [Video Recording on a Chromebook](#page-1-1)

<span id="page-0-0"></span>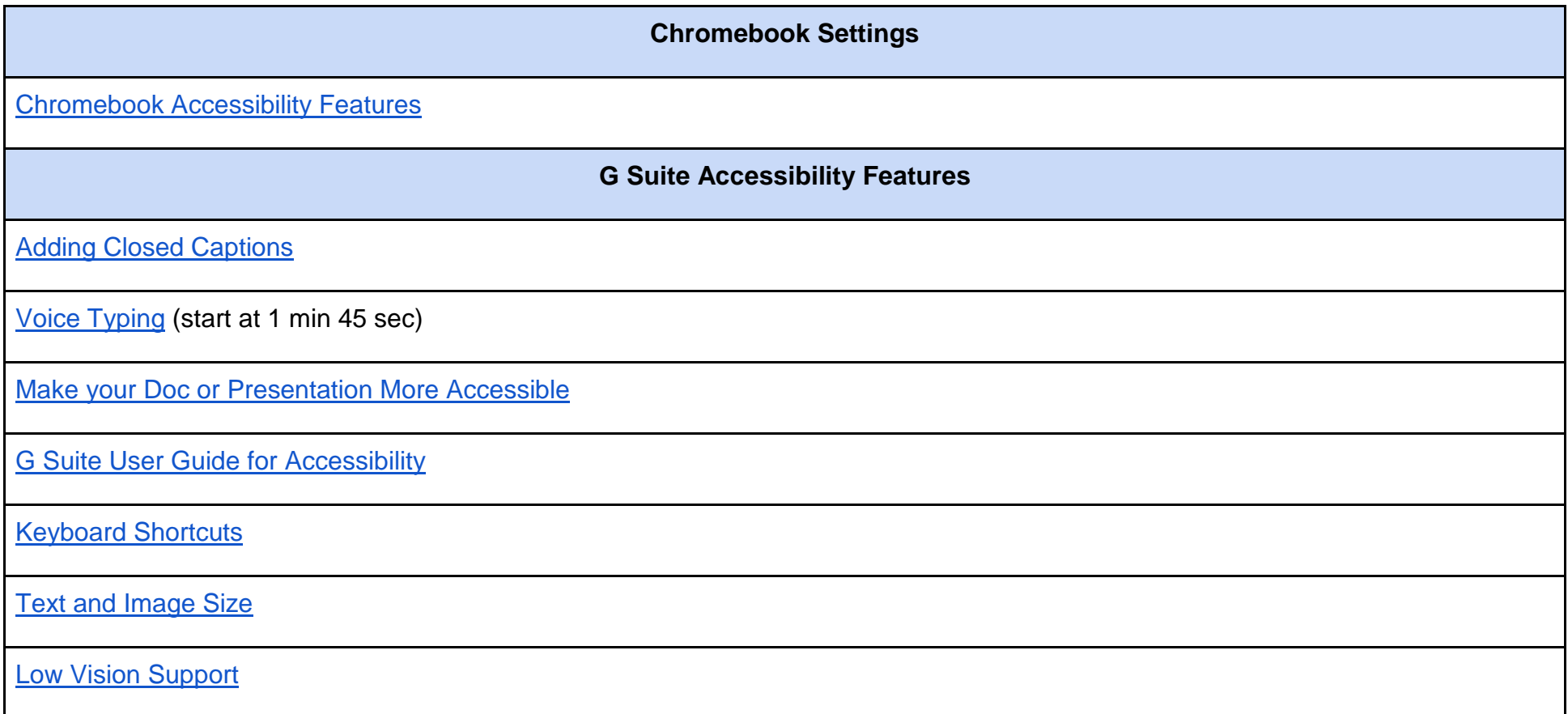

## **Accessibility Extensions**

<span id="page-1-0"></span>[Read & Write](https://chrome.google.com/webstore/detail/readwrite-for-google-chro/inoeonmfapjbbkmdafoankkfajkcphgd) (free version already installed on students' browsers): personalized support to make documents, web pages and common file types in Google Drive (including: Google Docs, PDF & ePub) more accessible. Text-to-speech, speech-to-text and more.

## **[Tutorial](https://www.screencastify.com/blog/beginners-guide-educators)**

The plugin allows students to make their voices heard and their thinking visible with fun, interactive videos. A free plan is available but is limited to five minutes.

**Video Recording on a Chromebook**

<span id="page-1-1"></span>[How to record a video on a chromebook](https://www.youtube.com/watch?v=__FzxvQU6CE) [how to load a video into google](https://www.youtube.com/watch?v=PBSO2dXCx44)